## **ZOOM BASICS**

John Woodmansee

- Review basic functions and use
- Set up your own committee meeting

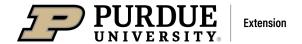

# PURDUE EXTENSION MASTER GARDENER PROGRAM

#### Do you have a Zoom account?

#### https://zoom.us/

- Can set up and host your own committee meetings
- Zoom is best used on computer or laptop

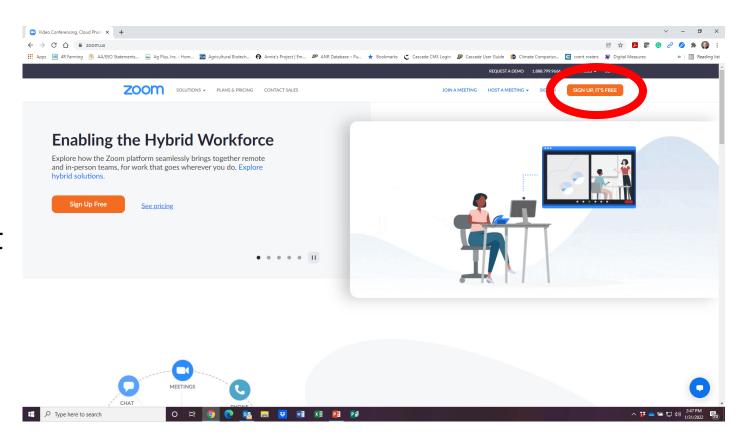

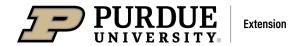

#### PURDUE EXTENSION

## MASTER GARDENER PROGRAM

#### **Review of Zoom Functions**

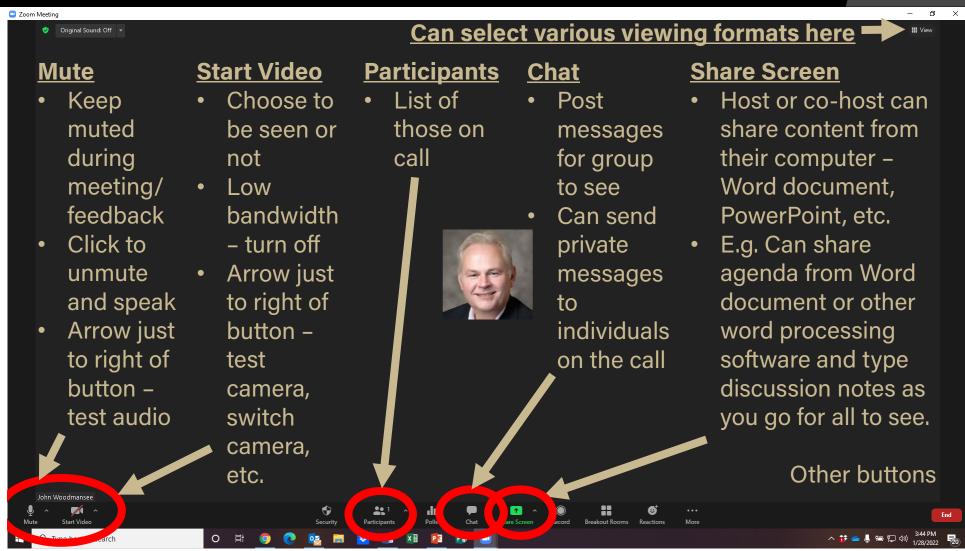

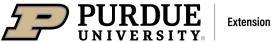

### Scheduling a meeting (after logging in to your account)

- Find "Meetings Tab" after signing in (can also do within the desktop or device app)
- Select "Schedule a Meeting" (right)
- On <u>free account</u>: limited to 100 people and 40 minutes. 2<sup>nd</sup> meeting?
- If you require more time, I can set up for you (I'll have to start meeting), can make someone "co-host"

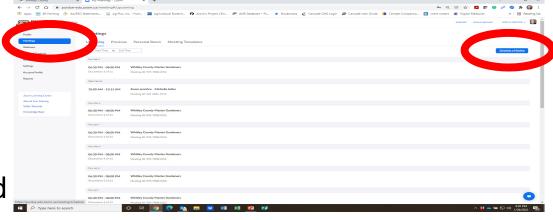

If using a Zoom app, this may look different. You will still look for "Schedule" or "Schedule a Meeting"

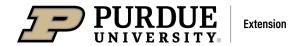

### PURDUE EXTENSION

#### MASTER GARDENER PROGRAM

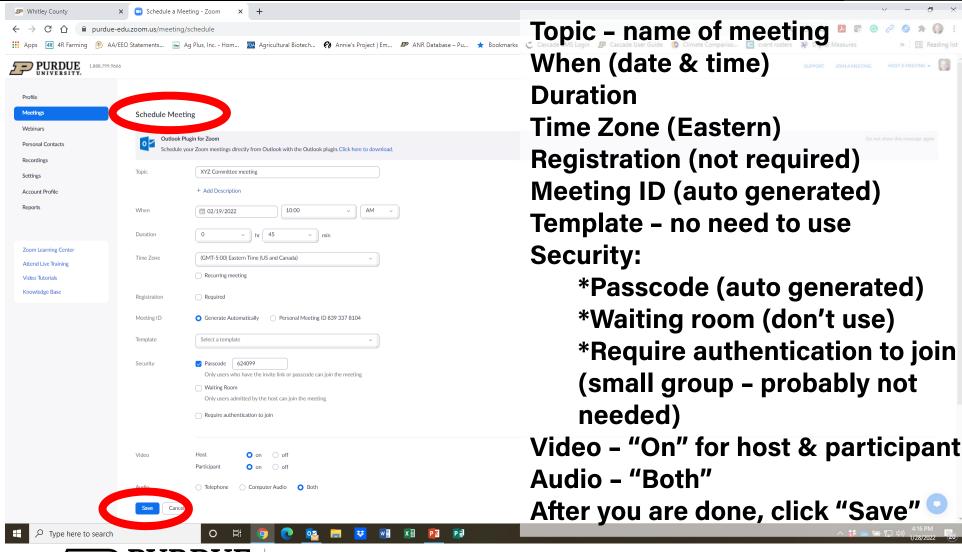

#### PURDUE EXTENSION

### MASTER GARDENER PROGRAM

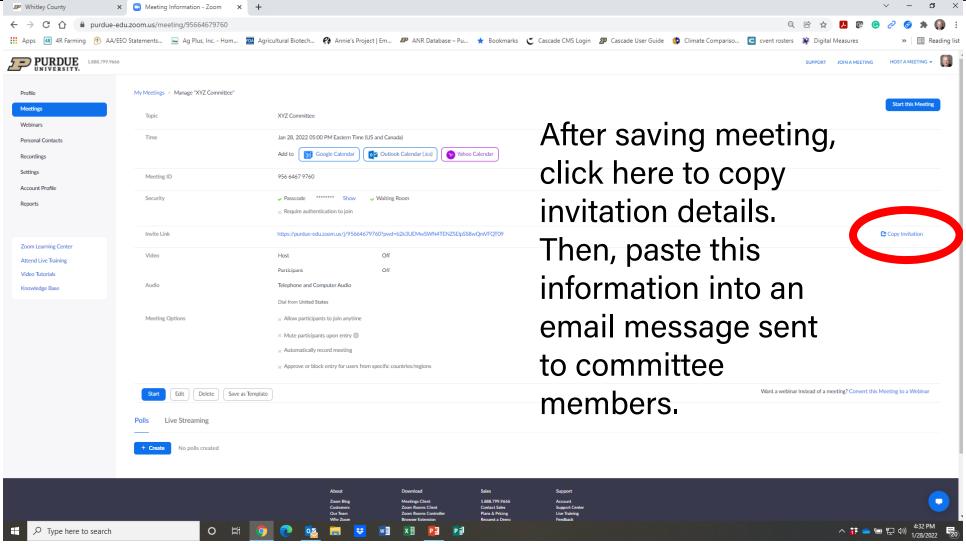